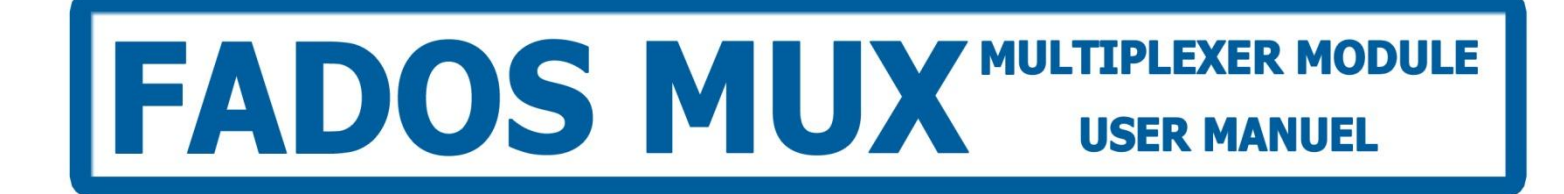

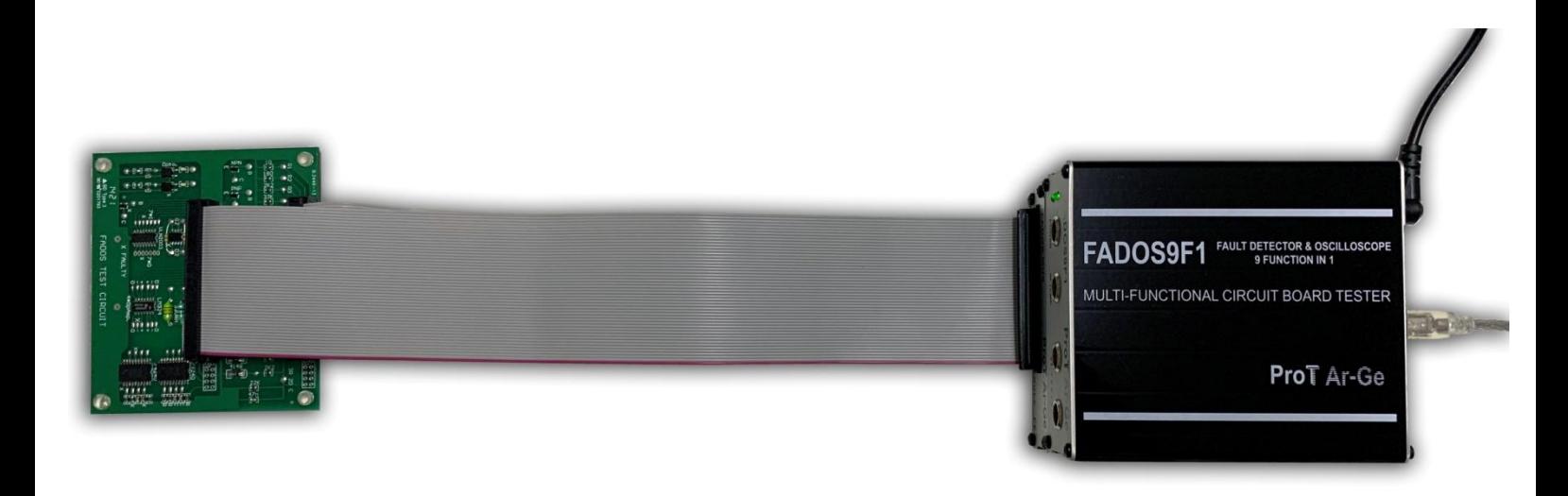

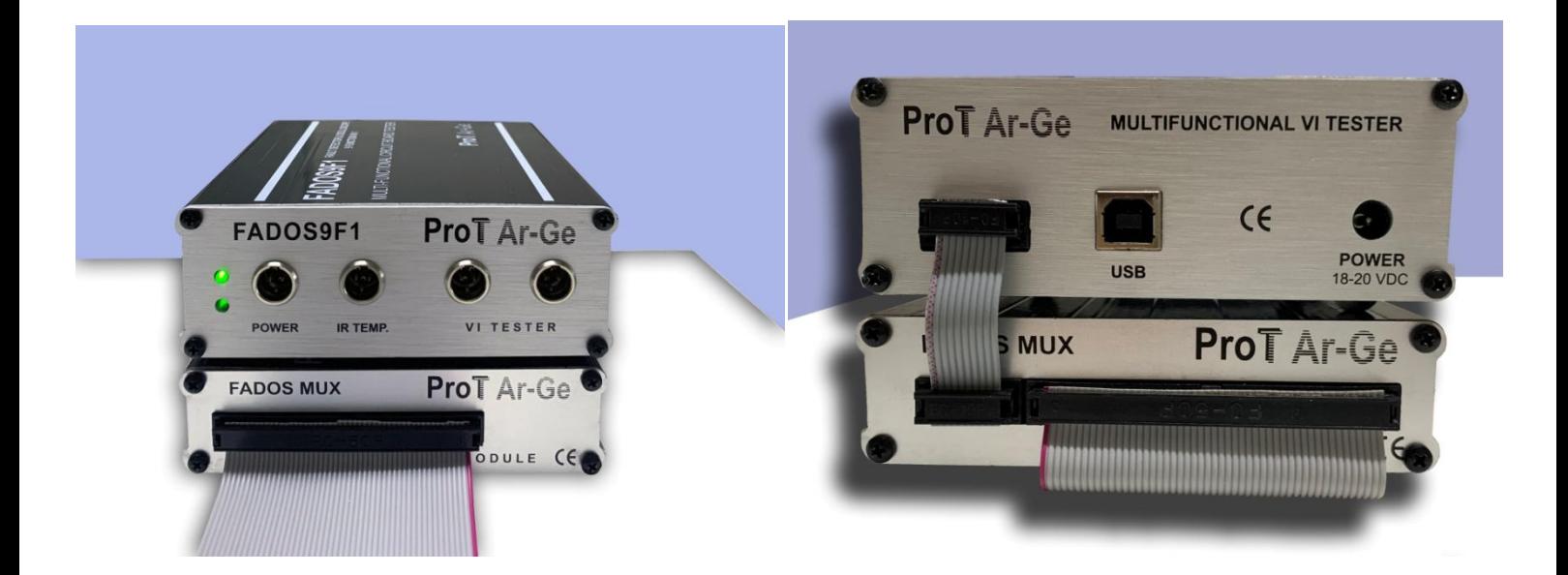

## **FADOS MUX MULTIPLEXER MODULE**

FADOS Multiplexer Module uses for testing and checking electronic circuit boards. The main purposes is creates VI graphs of circuit board test points in a while. So; the user measure much tests points in a short time.

FADOS MUX Multiplexer Module works with FADOS9F1 together. It connects to FADOS9F1 with a connector and takes energy from FADOS9F1. FADOS MUX has 96 outputs. The first (front) 48 output is "A" channel; the second (back) 48 output is "B" channel. A - B channels measure at the same time.

FADOS MUX connects parallel to each other so that the output changes according to how many products connect parallel. For example; if 2 FADOS MUX connect parallel the output is 96 x 2 = 192.

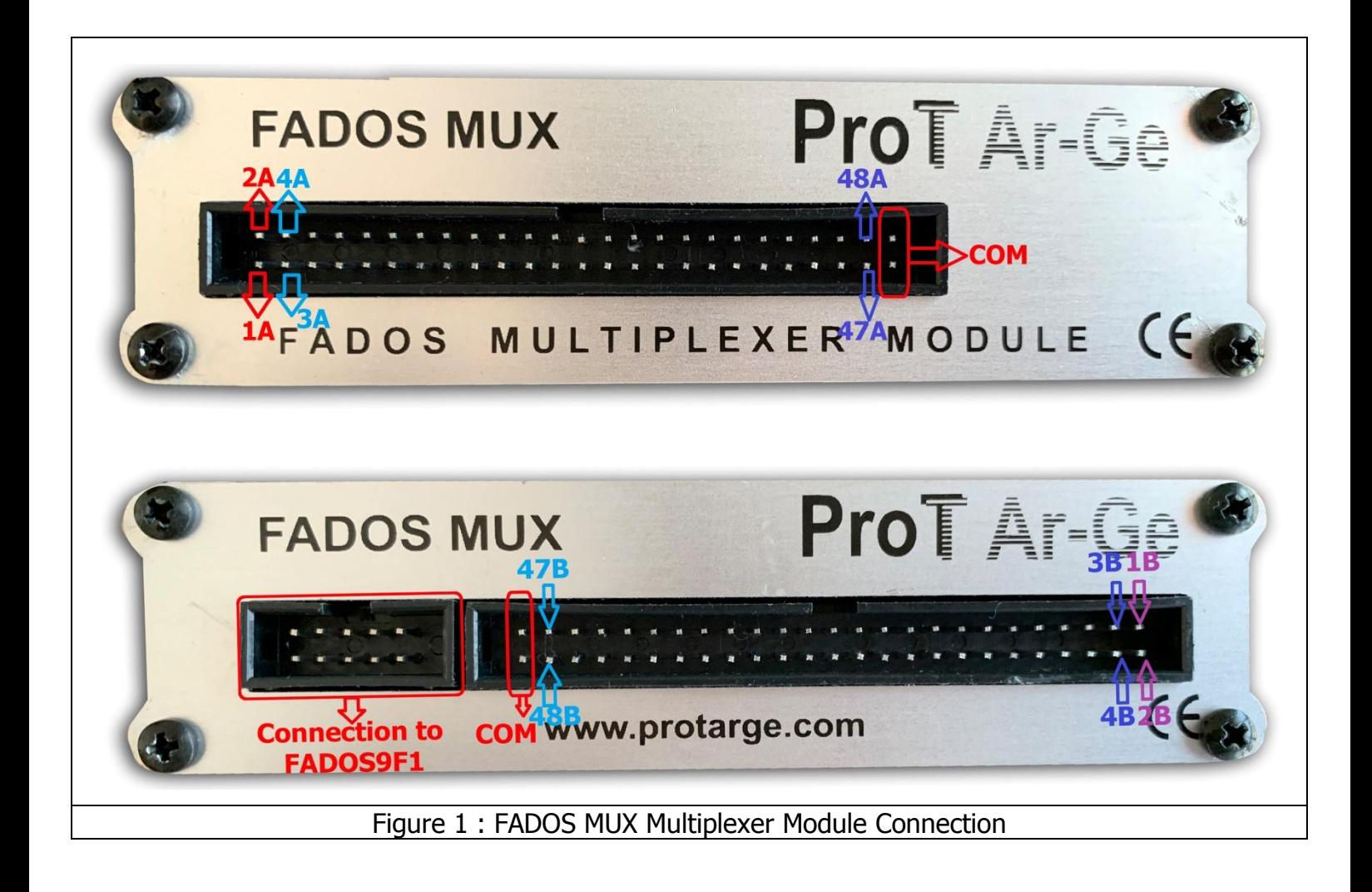

FADOS MUX has 3 accessories; A – B channel 50 pin connectors and 10 pin connectors for connection to FADOS9F1.

The Multiplexer button is clicked in the FADOS9F1 program to open the multiplexer screen.

All the keys to be used for trouble shooting are placed on the left hand side of the panel.

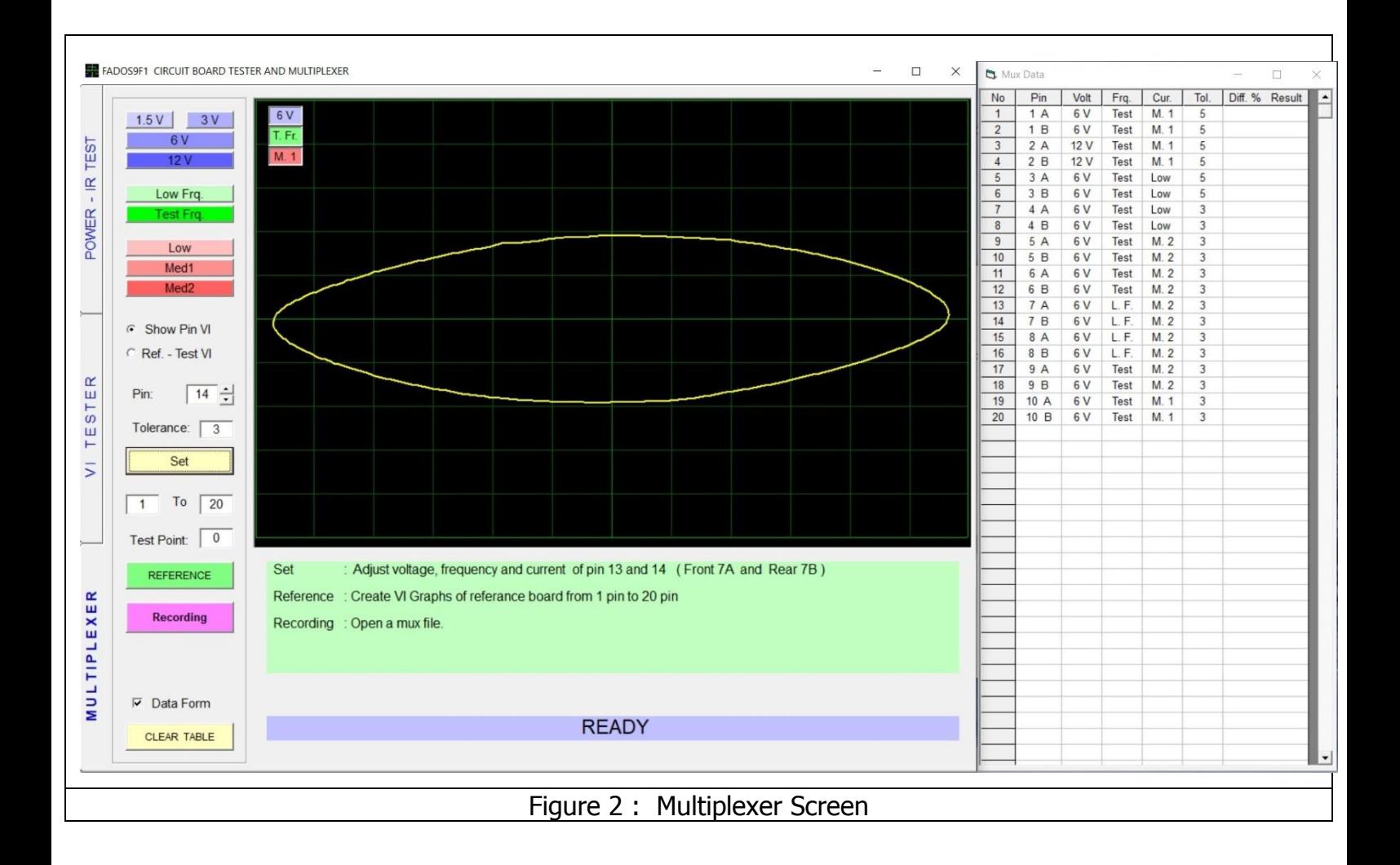

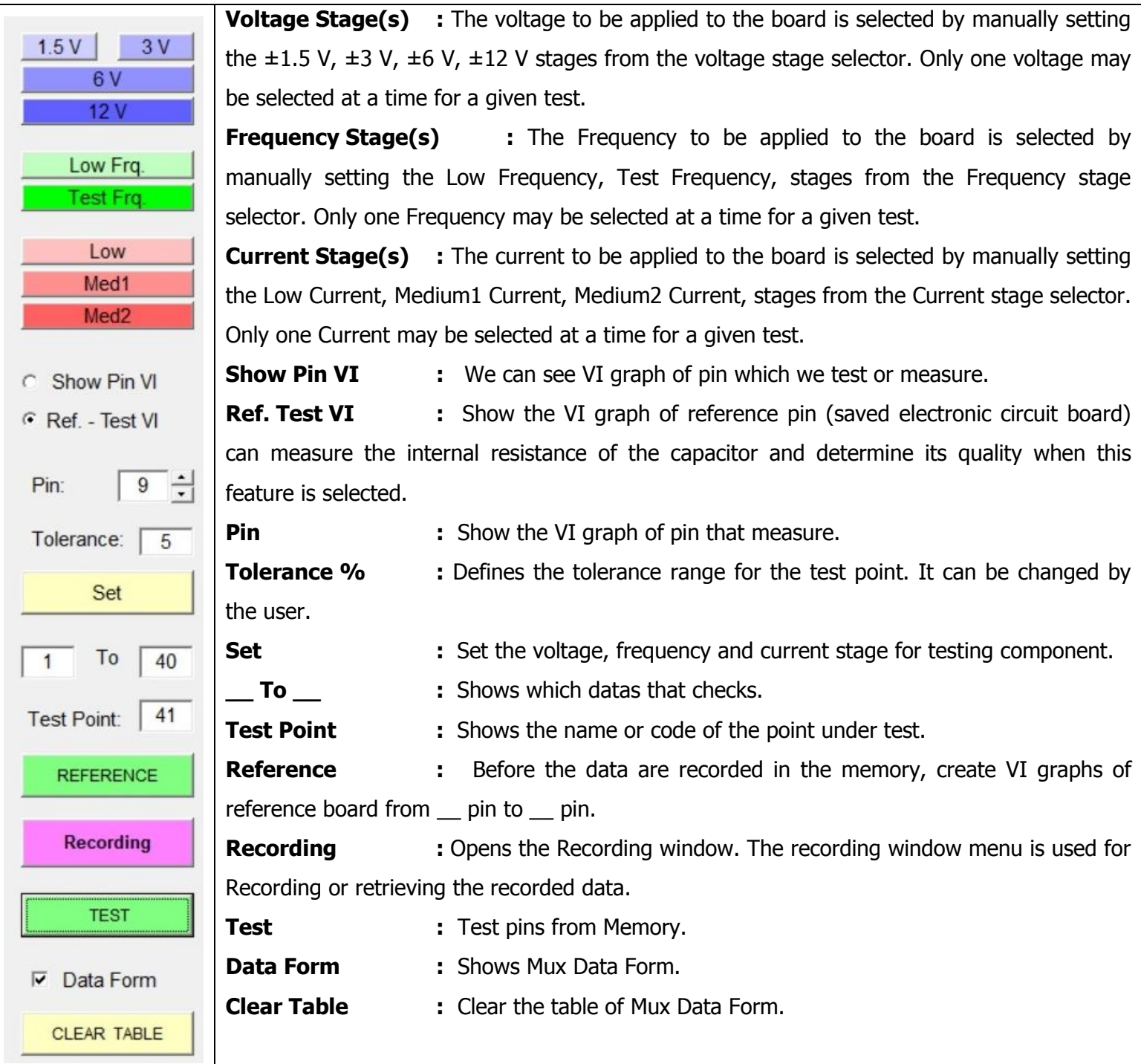

## **Voltage, Frequency, Current Selection**

The Multiplexer test voltage stages are  $\pm 1.5$  V,  $\pm 3$  V,  $\pm 6$  V, and  $\pm 12$  V. The FADOS apply a current-limited sinusoidal test voltage in the above test voltage values to the point selected on the electronic circuit board through a series resistor.

VI Test screen is also divided in to squares of the same size. The squares on the horizontal axis provide information on the voltage ranges.

The Multiplexer current stages are Low Current, Medium1 Current, and Medium2 Current.

The Multiplexer frequency stages are Low Frq, and Test Frq.

Select voltage, current and frequency stages by buttons that are placed on the left hand side of the panel.

## **GENERAL USAGE of MULTIPLEXER INFORMATION**

- When run software, Power The IR Temperature Test Screen opens and an input is entered to the Multiplexer Screen with the Multiplexer Button.
- Firstly, determine how many pins that you II check from  $\equiv$  to  $\equiv$ .
- Set the voltage current and frequency of pins.

For example;

Pin1: Select 6V, Test Freq and Med1 Current and click "Set"

Pin2: Select 12V, Test Freq and Med1 Current and click "Set"

Pin3: Select 6V, Test Freq and Low Current and click "Set"

Also we Set the "Tolerance"

Every data be able to see in Mux Data table.

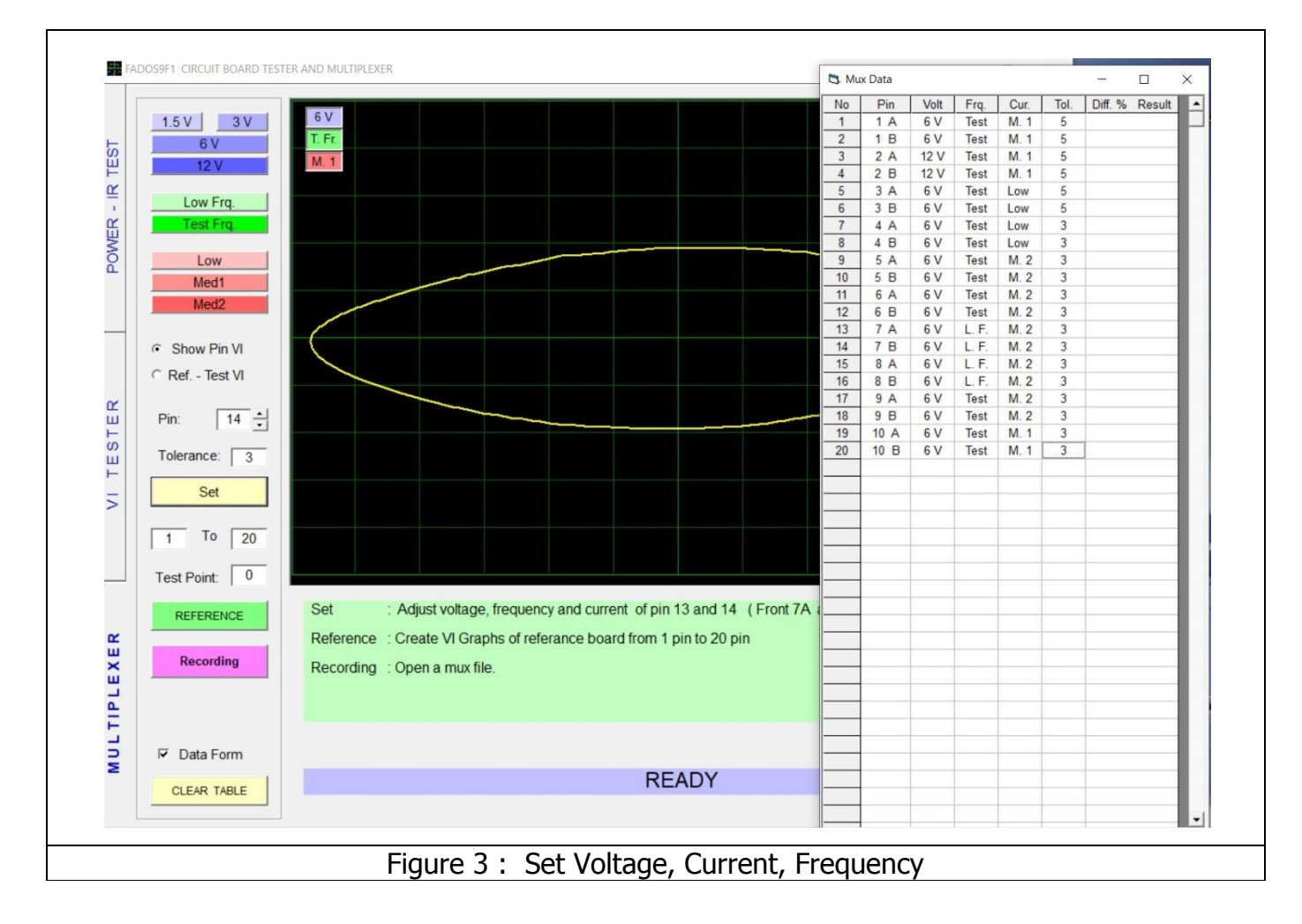

**Note:** Mux data table is moveable; you can move it as you want from top bar part according to resolution of screen especially for low resolution.

 After Set the Voltage, Current, Freq and Tolerance; click "Reference" for creating VI graph of electronic pins. Wait a while for "REFERENCE OK"

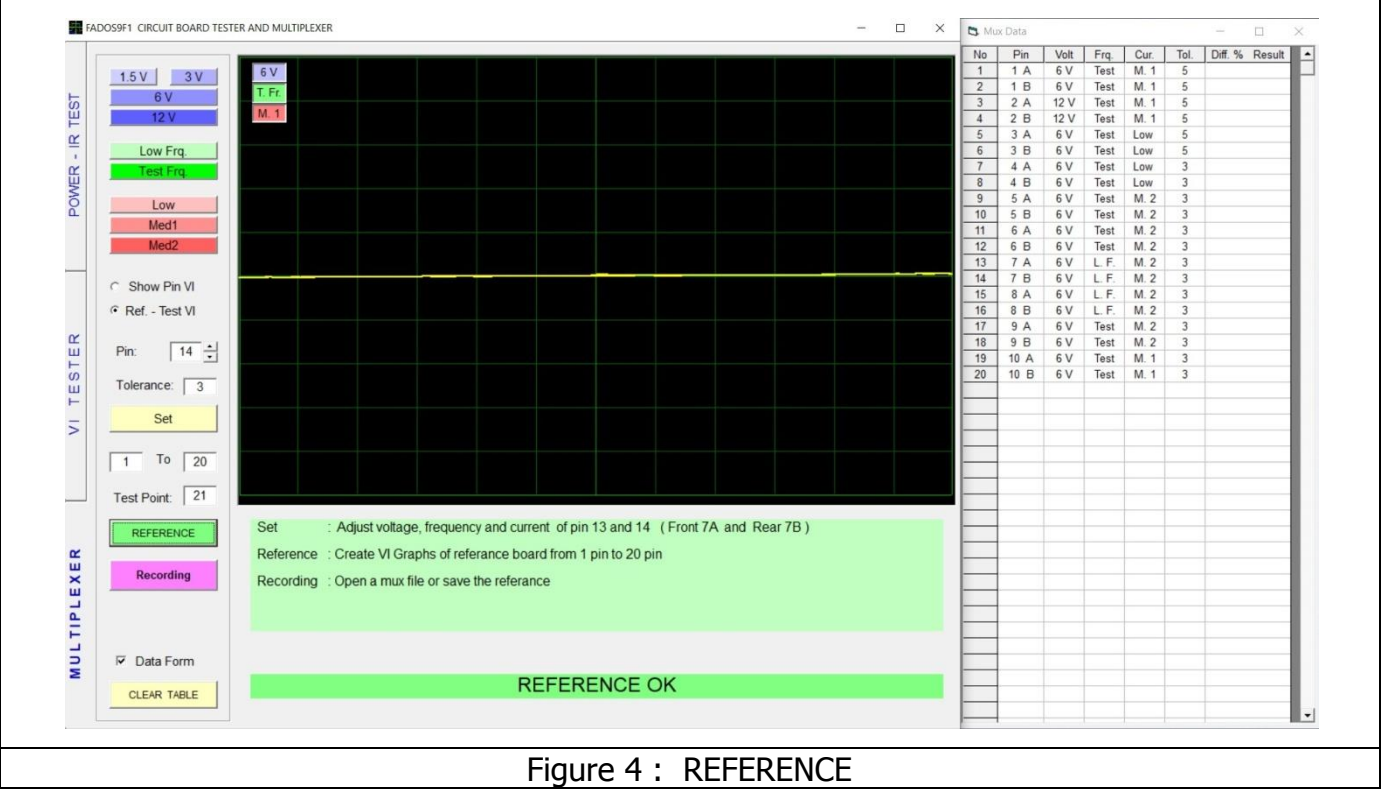

 After taking reference; click the "Recording" Button for record the VI graph of pin. The Record Mux File window open.

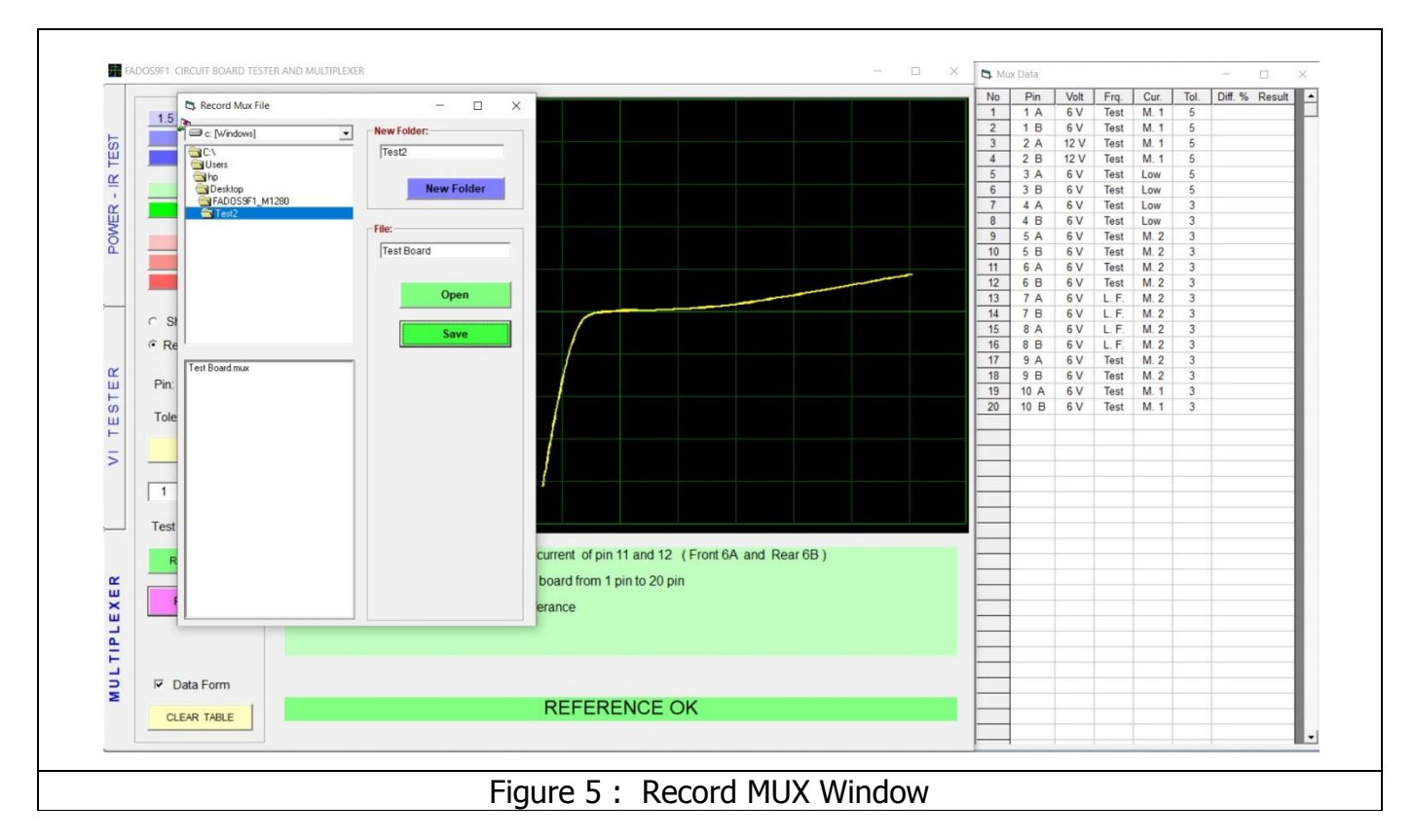

**New Folder:** New Folder opens a new folder on the hard disk with the name written to that line.

**File:** The name of the data to be saved is entered.

 $\overline{\phantom{a}}$ 

**Open:** Opens the saved test data selected from "Data".

**Save:** Saves the graph of the pins. (Reference)

• The file selected from menu and click "open".

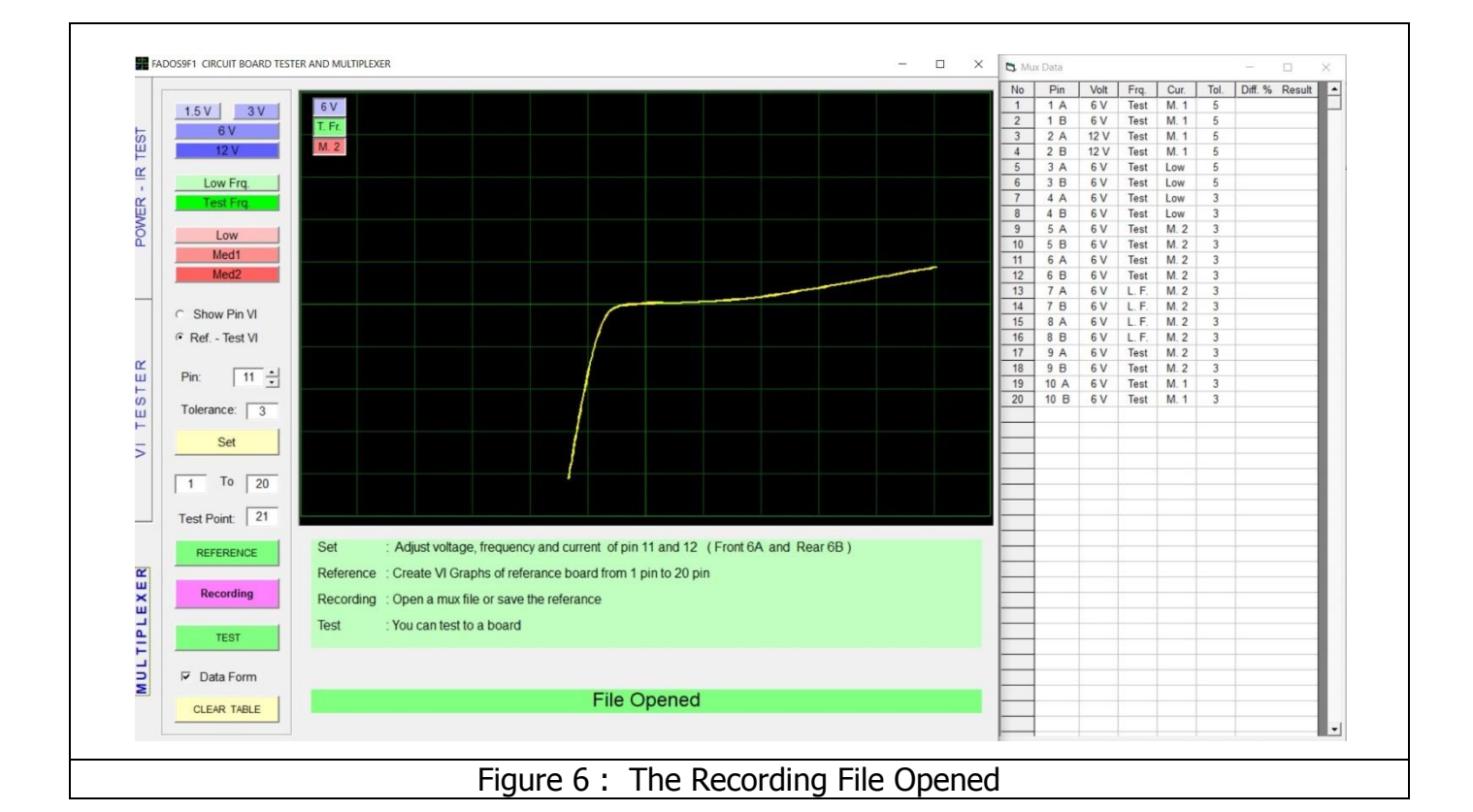

Click " Test" and software test pins with reference pins (saved pins)

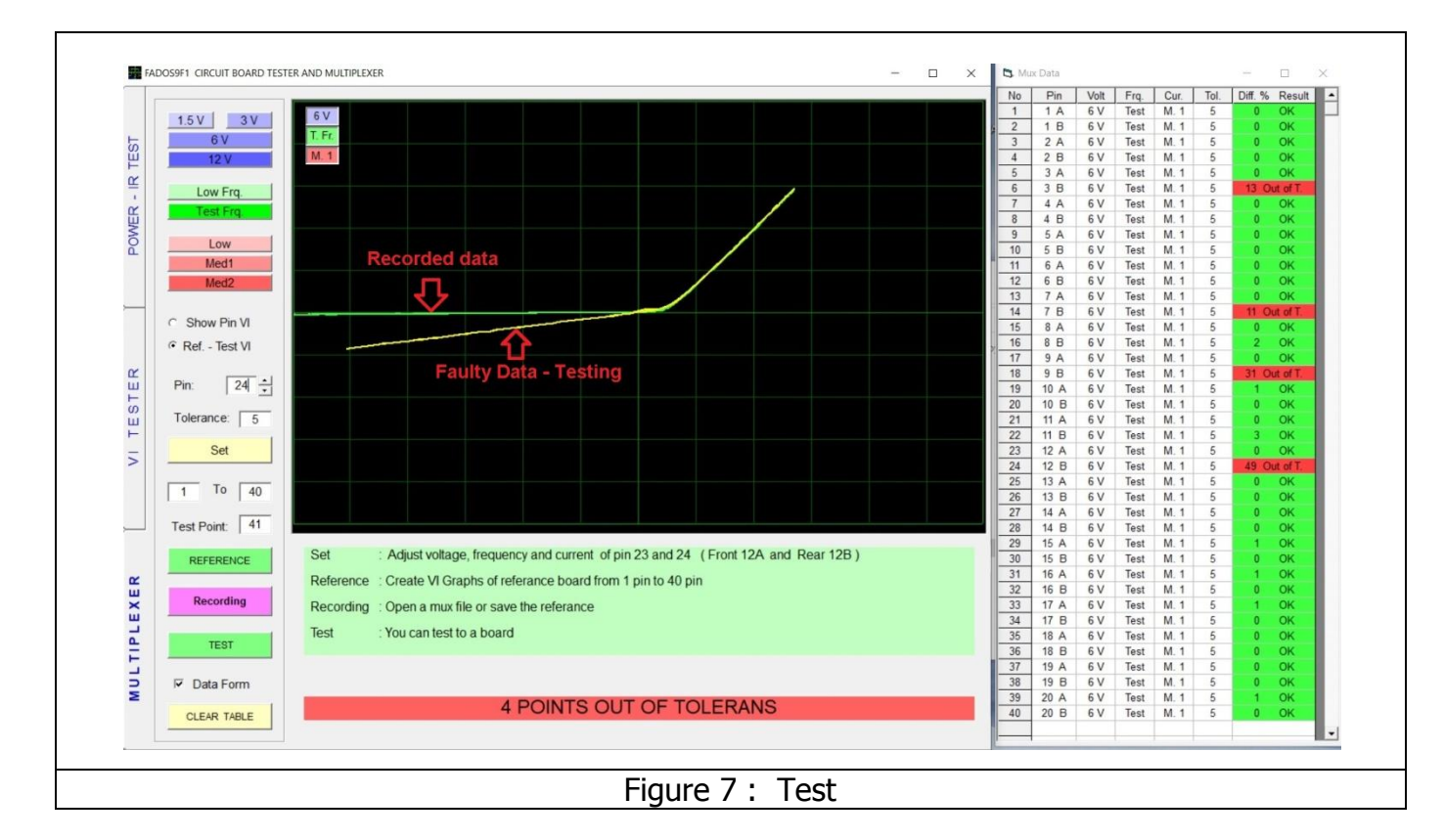

See result of the Test.

FADOS MUX; Dimension : 120 x 110 x 35 mm

Weight: 200 grams